#### Commandes unix/linux

```
pwd
ls
```
 $ls -a$ ls -l ls -ld ls -lh ls -lart (tri par date de dernière modification) ls -F (etiquette : /=repertoire \*=executable @=lien symbolique)

Répertoires . et .. cd cd / cd bin cd .. cd /usr/local/  $cd$  $cd \sim$ cd . mkdir rmdir

cp

- cp -R (recursif)
- $cp f (force)$
- $cp -i$  (demande confirmation avant ecrasement)
- cp -p (preserve owner, mod time...)

rm

 $rm -f (force)$  $rm -i$  (demande confirmation) rm  $-R$  ou rm  $-r$  (recursif) rm -- -fichier.txt ou rm ./-fichier.txt (supprimer le nom commence par "-")

mv

Les méta-caractères \* ? et []

\* ? [abc] [!abc] [^abc]

#### **chmod**

 u g o rwx rwx rwx 421 421 421 chmod 700 fichier.txt chmod o+rwx fichier.txt chmod g-r fichier.txt chmod a-x fichier.txt

```
chown 
     chown user:group fichier.txt
     chown -R
chgrp 
     chgrp group fichier.txt
     chgrp -R
```

```
head
     head -10 fichier.txt
     head -n 10 fichier.txt
tail
     tail -n 10 fichier.txt
     tail -f fichier.txt
```
file grep sort sort -n sort -r sort -nr

# **Contrôle de Tâches/Processus**

```
& lancement en tâche de fond
Ex : 
% mozilla
% mozilla&
\frac{8}{10}séparateur de commandes
       | « pipeline », chaînage des E/S standard des processus
Ex : 
% ls -la | grep toto | wc -l
```
### Processus : ps

ps -alx

# ps alx

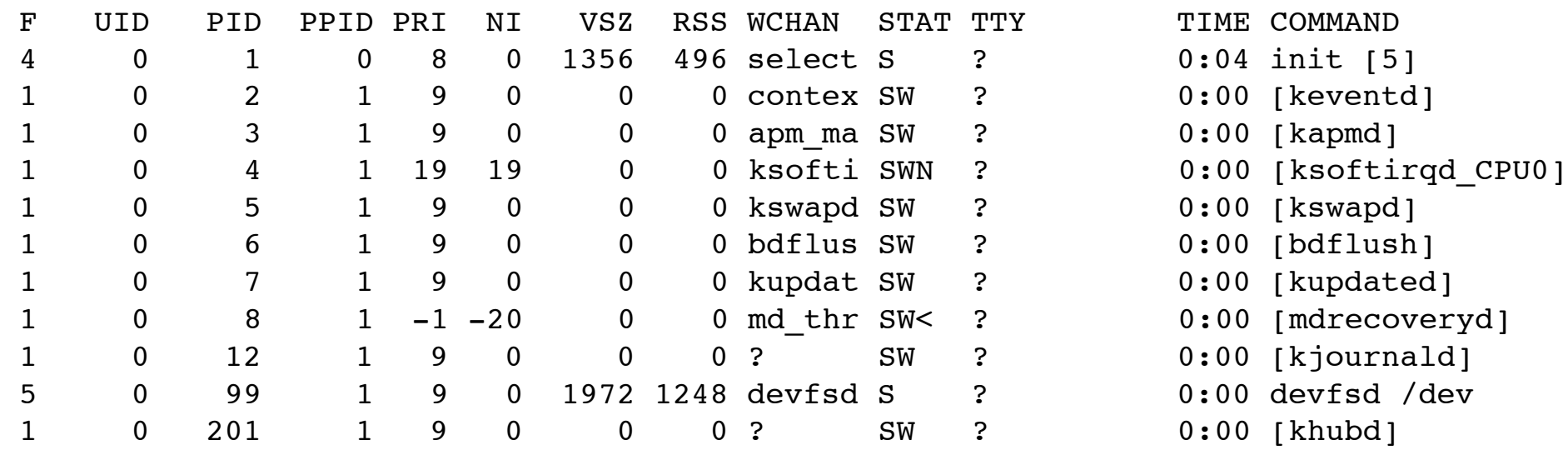

## Processus : ps

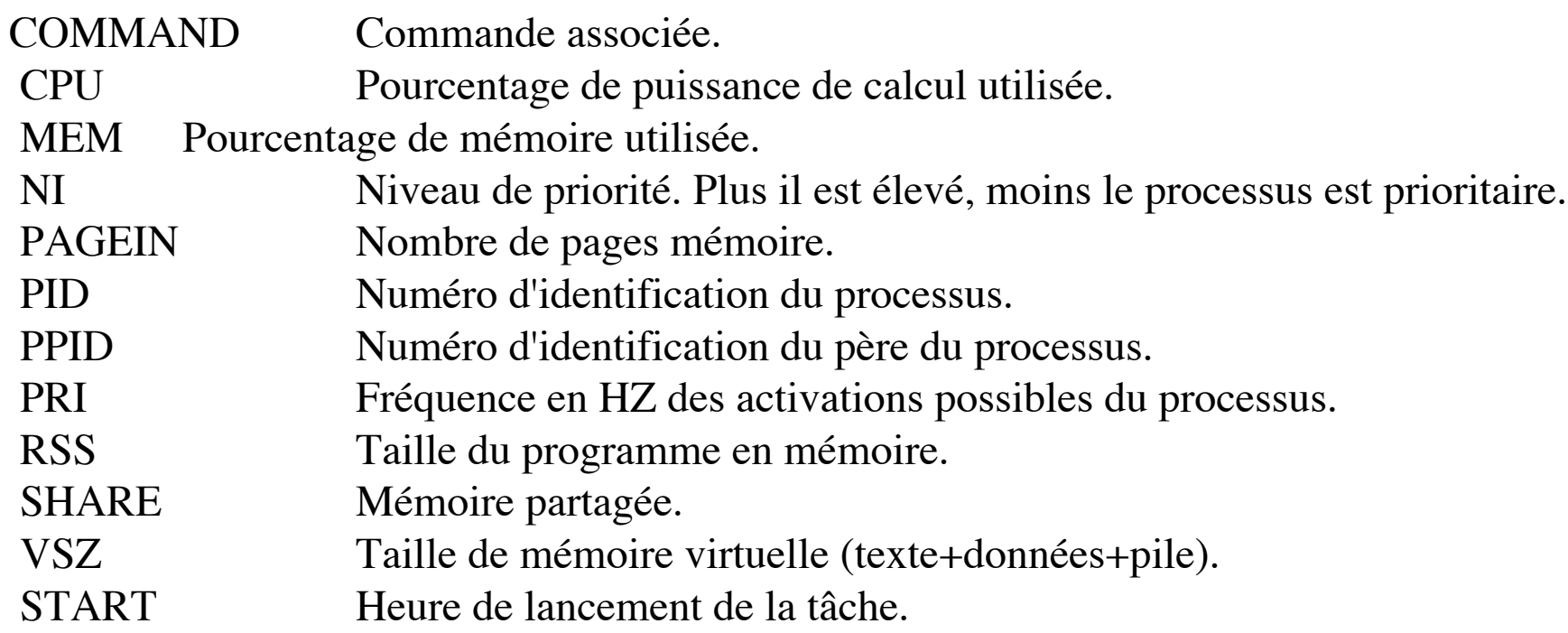

## Processus : ps

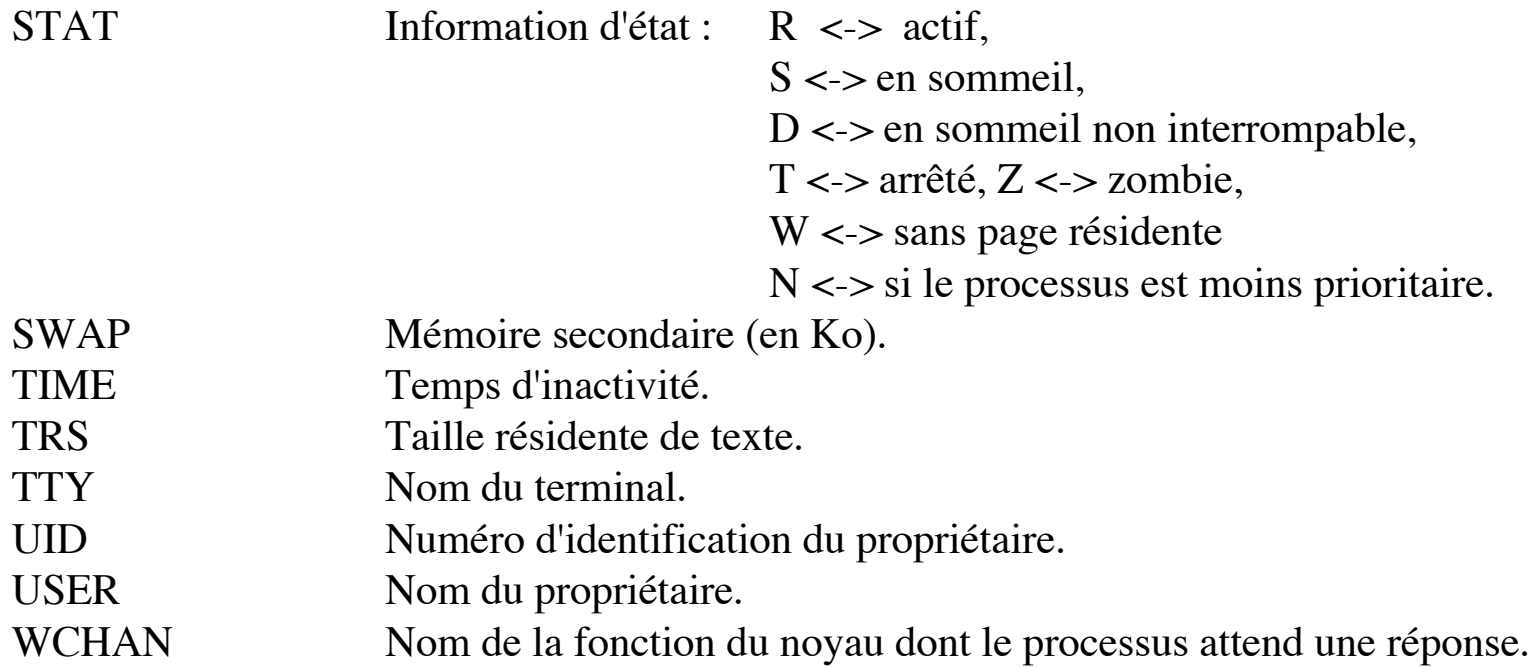

#### Tuer un processus

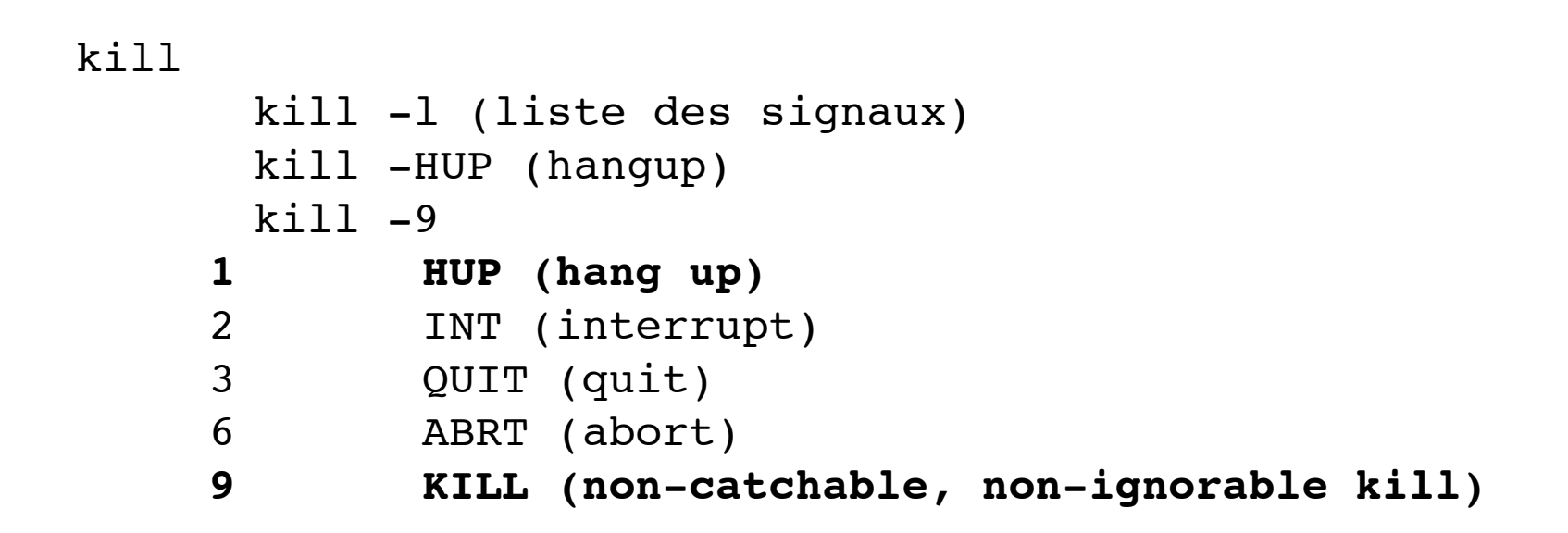

pkill ou killall

# pkill -u toto mozilla

## Contrôle de processus

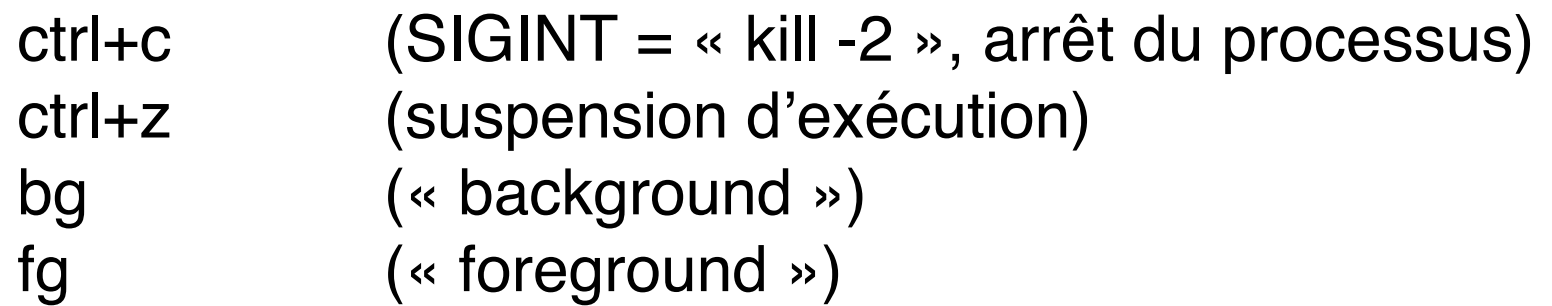

#### Redirections

- > Redirection de la sortie standard (STDOUT)
- >> idem, en « append »

Ex :

% echo « toto » > fichier.txt % ls -l > resultat\_ls.txt

### Edition de texte

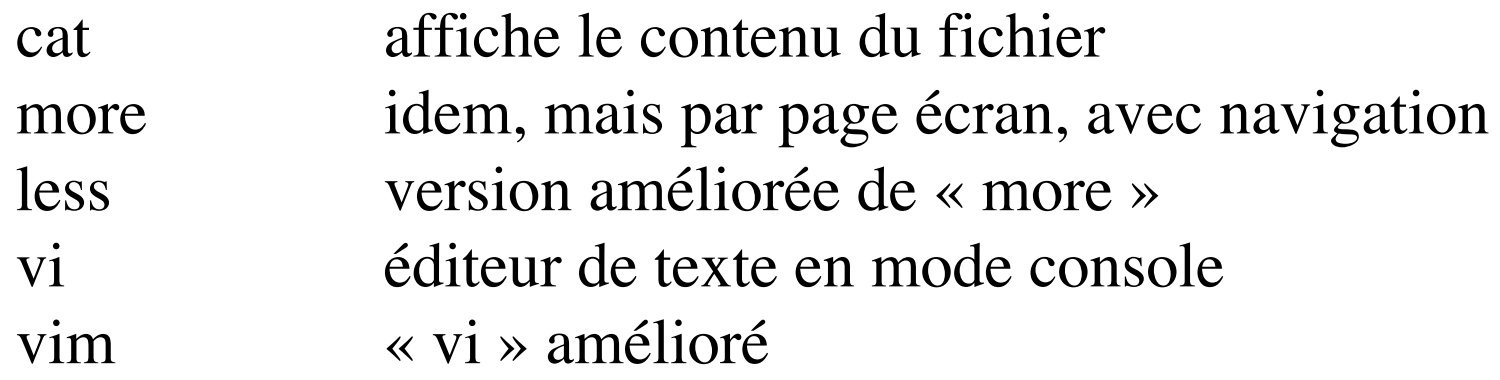

#### Edition de texte : vi

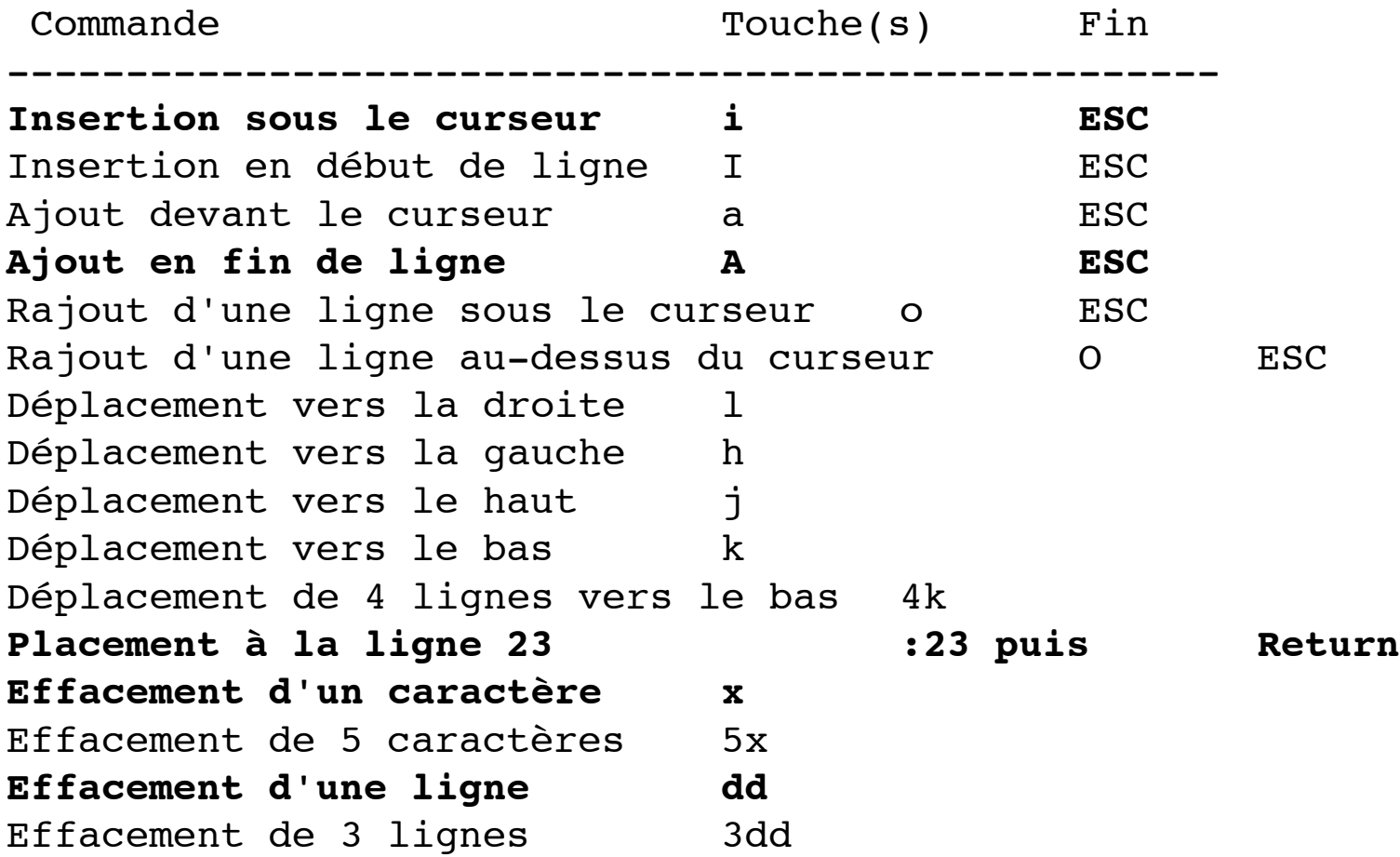

### Edition de texte : vi (2)

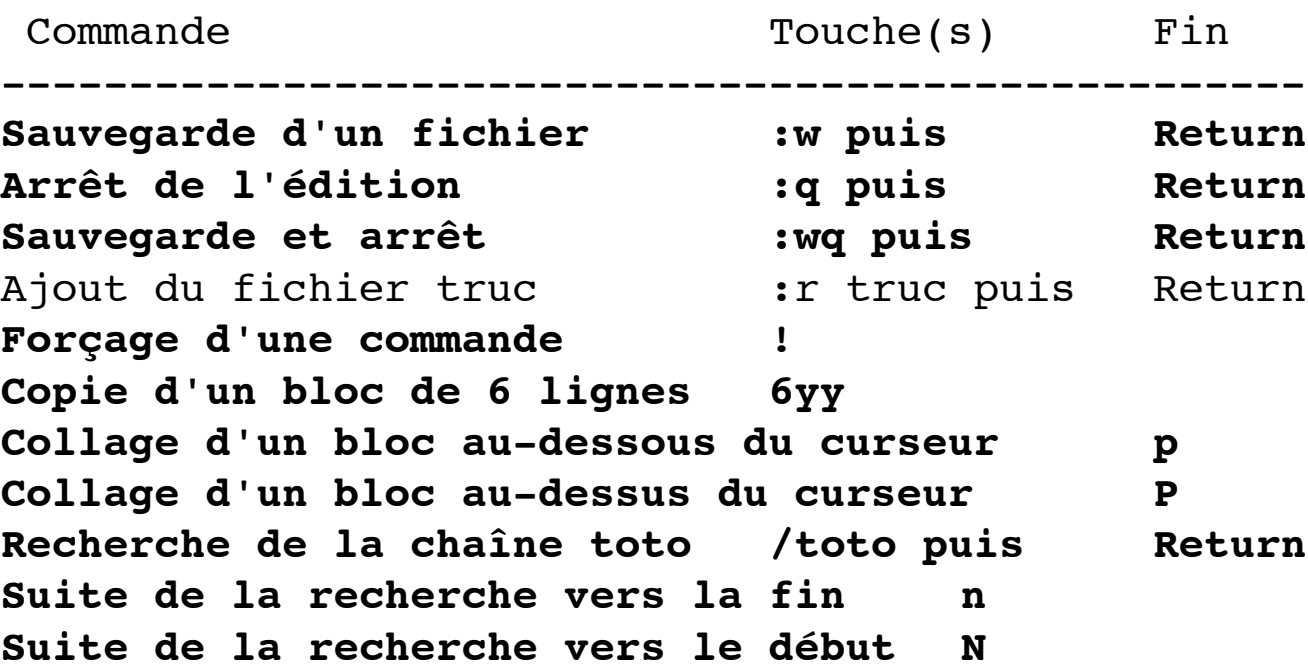

#### Utilisateurs

Notion de UserID (UID) et groupID (GID)

Correspondance UID <-> login : /etc/passwd Correspondance GID <-> groupe : /etc/group

### Utilisateurs(2)

who liste les utilisateurs connectés au système whoami affiche le login courant id liste le login, groupe principal, secondaires

```
Ex : 
$ id
uid=635(kai) gid=20(informat) groupes=20(informat)
```
#### Changer son mot de passe

- \$ passwd
- \$ yppasswd
- # passwd toto

### Utilisateurs (4) : last

last

last -n 10 last toto last -n 10 toto

### Utilisateurs (5) : su

Changer d'utilisateur (« devenir un utilisateur »)

su su toto su - root su -

### Utilisateurs (6) : finger

finger

finger toto finger user@host finger @host

% finger

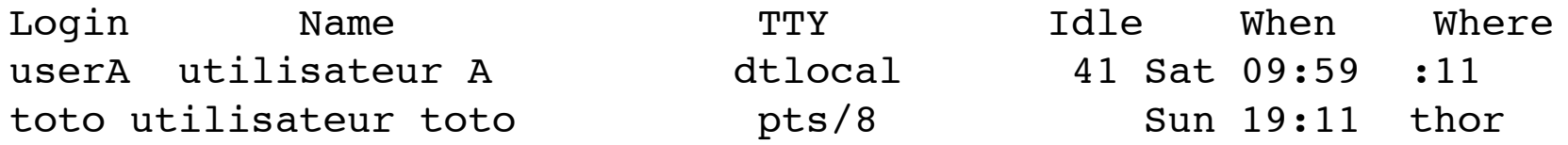

% finger poutrain Login name: poutrain and In real life: Kai Poutrain Directory: /home/poutrain Shell: /bin/tcsh On since Oct 16 19:11:10 on pts/8 from thor2 Mail last read Sun Oct 16 18:46:41 2005 Plan:

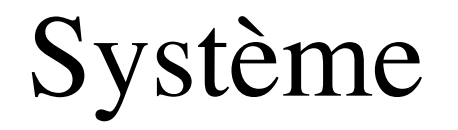

#### hostname : nom de la machine dmesg : affichage des derniers logs uname

#### uname -a

 $#$  uname  $-a$ Linux maverick 2.4.21-0.13mdk #1 Fri Mar 14 15:08:06 EST 2003 i686 unknown unknown GNU/Linux

#### uname -n identique à « hostname » uptime : temps d'activité de la machine

# uptime 19:20:42 up 3 days, 7:40, 1 user, load average: 0.00, 0.00, 0.00

## Système (2)

halt telinit reboot shutdown shutdown -h now shutdown -r now

### Gestion de paquetages

rpm

rpm -ihv <nom\_package.rpm> rpm -e <nom\_package>

urpmi

urpme

#### Commandes

#### whatis

% whatis time

- time(1) time command execution
- $time(3)$  get time of day
- time(ntcl) Time the execution of a script

#### whereis : localise les programmes

% whereis time

/usr/bin/time

#### which : localise les commandes

% which time

time: shell built-in command.

#### awk

| awk - Fc                                                                                                    | \n $\left\{\n \begin{array}{c}\n \text{print } \$1\n \end{array}\n \right\}$ \n                             |
|----------------------------------------------------------------------------------------------------|----------------------------------------------------------------------------------------------------|
| séparateur                                                                                                    | \n $\left\{\n \begin{array}{c}\n \text{c} \text{1} \text{ (} \text{1} \text{)}\n \end{array}\n \right\}$ \n |
| sn : nième champ extrait<br>\n $\left(\n \begin{array}{c}\n \text{chain} \\  \text{c} \text{haine}\n \end{array}\n \right)$ \n |                                                                                                    |

Ex :

awk -F":" '{print \$1 "/"\$2}'

## find

#### **find** *racine expression*

*expression* :

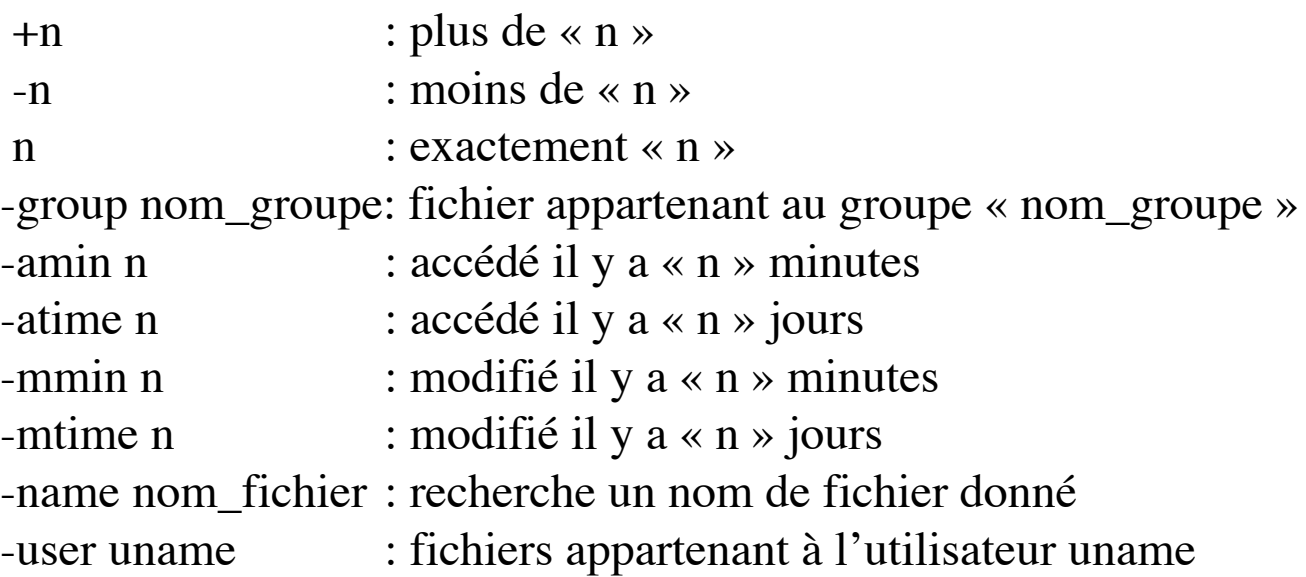

# Find (2)

#### **find** *racine expression*

*expression* (suite): -size n[bckw] :  $b = 10$ cks de 512 octets  $c = octets$  $k = K_0$  $w = \alpha$  word », mots de 2 octets -type  $c$  : fichier de type «  $c \rightarrow$  avec  $c =$ b = fichier spécial de type block c = fichier spécial de type caractère  $f = fichier normal$  $d =$  répertoire  $l =$  lien symbolique …

# Find (2)

#### **find** *racine expression*

```
expression (suite):
-exec commande \{\}^{\prime}\; : execute « commande »
-ok commande '{}' \; : execute « commande » après confirmation
Attention à l'espace avant le « \; » !!!
-a : « and »
-o : « or »
() : regroupe les expressions (attention il faut écrire \( et
\) pour éviter l'interprétation des parenthèses par le shell et il faut mettre des
espaces autour.
```
#### Exemples :

```
find / -name "*toto* -exec rm -rf '{}'\;
find /var -size +1000k -exec ls -lh '{}' \;
find . \setminus ( -mmin +1 -a -mmin -2 \setminus ) -exec ls -lh '{}' \setminus;
```
#### Exercices

A l'aide de la commande « find » :

A- Trouvez où se situe le fichier « libc.so »

B- Trouvez tous les fichiers de l'utilisateur toto

Trouvez tous les fichiers que l'utilisateur toto :

C - a modifé depuis moins d'un quart d'heure

- D a modifié dans une période comprise entre -24 et -48 heures
- E a modifé dans une période comprise entre -5 et -10 minutes
- F a modifié soit il y a moins de 10 minutes, soit il y a plus d'une heure

G - Comment chercher tous les fichiers commençant par un «a» majuscule minuscule, suivi éventuellement de quelques lettres ou chiffres, puis par un chiffre entre 3 et 6 ? H - Comment effacer les fichiers de la question G ?

### Exercices

I - Copier les fichiers dont l'avant dernier caractère est un 4 ou 1 dans le répertoire **/tmp** en une seule commande.

J - Dans le fichier /etc/passwd, vous devez extraire la liste des logins, triez-les dans l'ordre alphabétique inverse

K - Dans le fichier /etc/passwd, vous devez extraire la liste des shells utilisés, dans la réponse chaque shell ne doit apparaître qu'une fois.

L - A l'aide des commandes « ps », « awk », « wc », comptez le nombre de processus fils directs du processus « init »

M - Affichez la ligne de l'utilisateur toto du fichier /etc/passwd

N - Affichez quel est son GID

O - Dans le répertoire courant affichez tous les fichiers dont la taille est supérieure à 100Ko, puis, ceux dont la taille est supérieure à 1Mo

P - Affichez uniquement leurs tailles

Q - Affichez (calculez) le nombre de fichiers dont la taille est supérieures à 100Ko, le nombre de fichiers dont la taille est inférieure à 100Ko